**г. Пермь, ул. Василия Васильева, 3 Д, +7 (342) 215 31 15, [info@signum](mailto:info@signum-group.ru)[group.ru](mailto:info@signum-group.ru) [www.signum-group.ru](http://www.signum-group.ru/)**

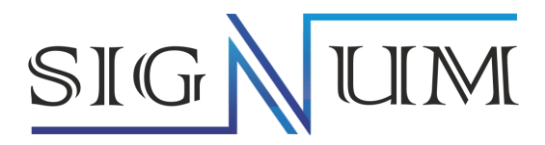

## **Уровнемеры волноводные SGLG**

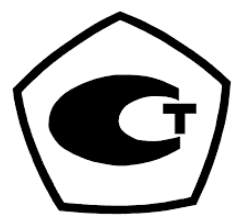

Руководство по эксплуатаци

РЭ.00015

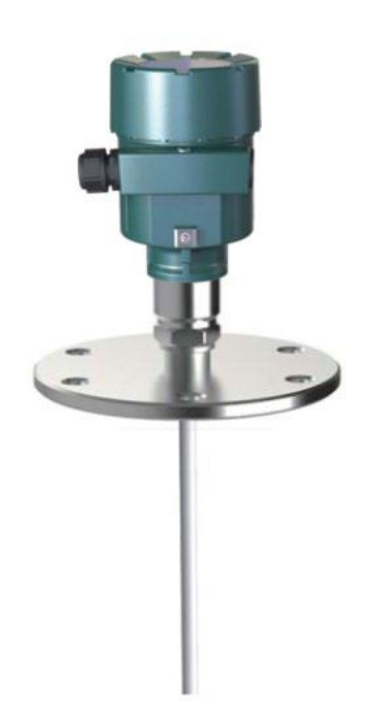

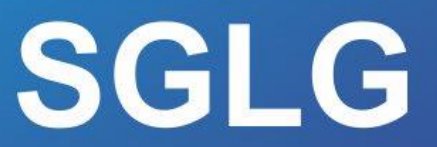

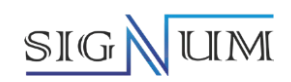

## Содержание

## Оглавление

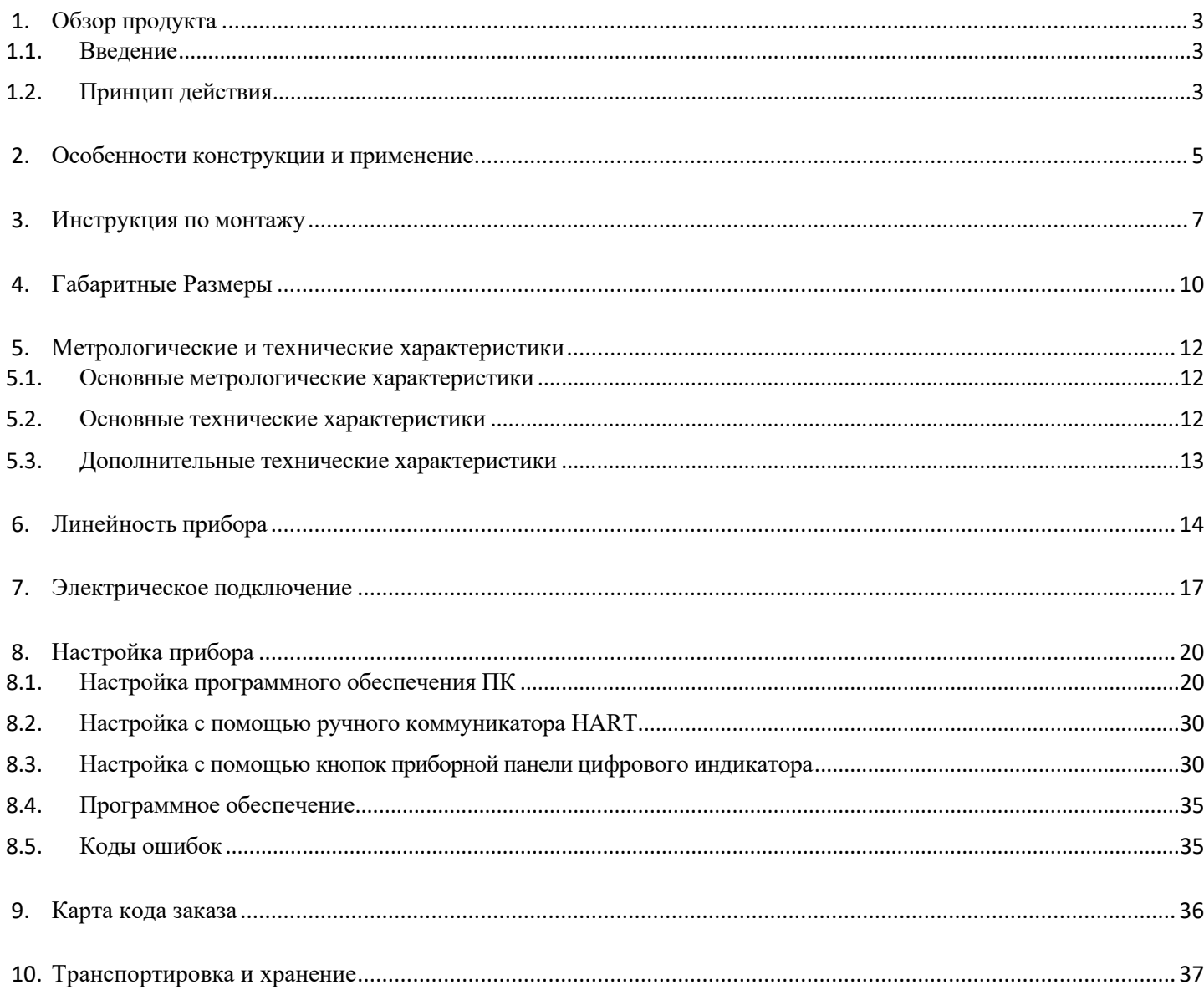

## <span id="page-2-0"></span>**1. Обзор продукта**

# SIGN

#### <span id="page-2-1"></span>**1.1. Введение**

Уровнемеры волноводные SGLG (далее – уровнемеры) предназначены для измерений уровня измеряемой среды.

Уровнемеры изготавливаются в моделях, которые отличаются типом ЧЭ, диапазоном измерений и условиями эксплуатации:

- − SGLG-1 уровнемер с тросовым ЧЭ;
- − SGLG-2 уровнемер с стержневым ЧЭ;
- − SGLG-3 уровнемер с двухтросовым ЧЭ;
- − SGLG-4 уровнемер с стержневым ЧЭ для высоких давлений и температур;
- − SGLG-5 уровнемер с стержневым ЧЭ из ПТФЭ;
- − SGLG-6 уровнемер с коаксиальным ЧЭ.

#### <span id="page-2-2"></span>**1.2. Принцип действия**

Уровнемеры предназначены для измерений уровня жидкости и сыпучих материалов. Принцип действия уровнемеров основан на технологии импульсной рефлектометрии или рефлектометрии временного интервала – измерении времени между генерацией электромагнитного импульса и детектированием отраженной части электромагнитного импульса. Высокочастотный генератор импульсов, установленный в электронном блоке (далее – ЭБ) уровнемера, генерирует электромагнитные импульсы, которые передаются вдоль чувствительного элемента (далее – ЧЭ) до поверхности продукта. При достижении поверхности продукта, электромагнитные импульсы частично поглощаются поверхностью продукта, частично отражаются от поверхности продукта и передаются обратно по ЧЭ в сторону ЭБ. Частичное отражение электромагнитных импульсов от поверхности продукта обусловлено различной диэлектрической проницаемостью воздушной и жидкой сред.

Отраженная часть электромагнитных импульсов детектируются ЭБ уровнемера. Время между генерацией электромагнитных импульсов и детектированием их отраженной части пропорционально удвоенному расстоянию от уплотнительной поверхности (начальной точки отсчета) уровнемера до поверхности продукта. Числовое значение расстояния до поверхности продукта или уровня продукта вычисляется по измеренному значению времени и преобразуется в выходной сигнал.

#### **1) Выходной сигнал**

Эхо-сигналы задаются путем ввода высоты пустого резервуара A (= нулевая точка), высоты полного резервуара B (= полная шкала) и некоторых параметров применения, и измеритель автоматически адаптируется к среде измерения, используя параметры приложения, соответствующие выходу 4-20 мА.

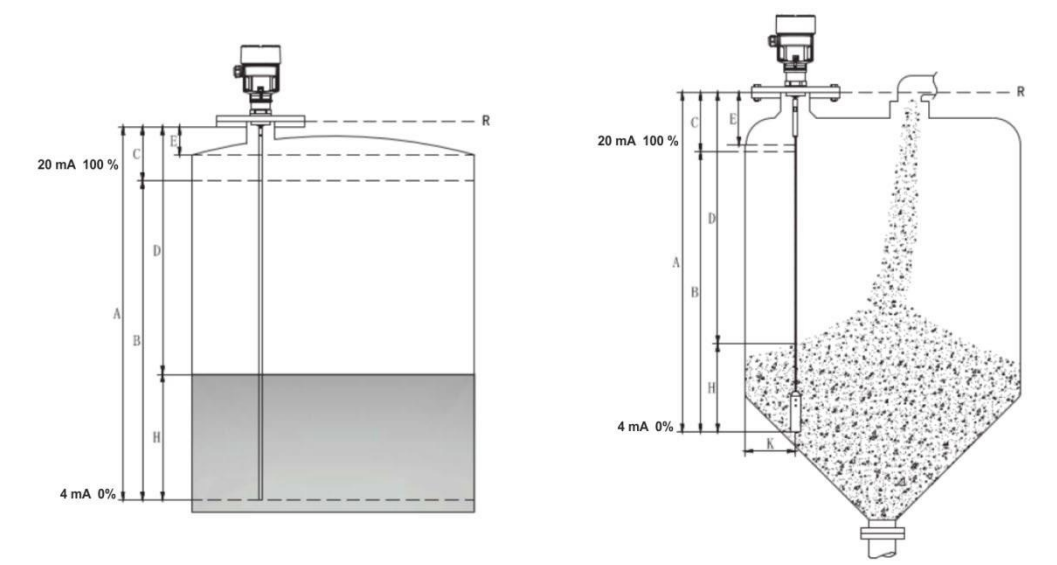

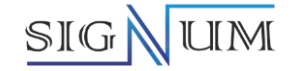

- А. Настройка мин.значения
- B. Диапазон измерения
- C. Настройка макс.значения
- D. Незаполненный объем

#### **2) Диапазон измерения**

Верхняя слепая зона — это минимальное расстояние между самой высокой плоскостью материала и контрольной точкой измерения.

резервуара

E. Мертвая зона H. Высота среды R. Контрольная точка

К. Мин. расстояние от ЧЭ до стенки

Нижняя слепая зона — это расстояние, которое невозможно точно измерить вблизи нижней части кабеля. Эффективное расстояние измерения находится между верхом и низом рядом с пустой областью.

**Примечание.** Уровень среды в резервуаре может быть правильно измерен только в том случае, если уровень среды находится между верхней и нижней слепыми зонами.

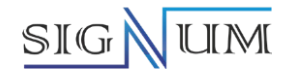

### <span id="page-4-0"></span>**2. Особенности конструкции и применение**

## **SGLG-1**

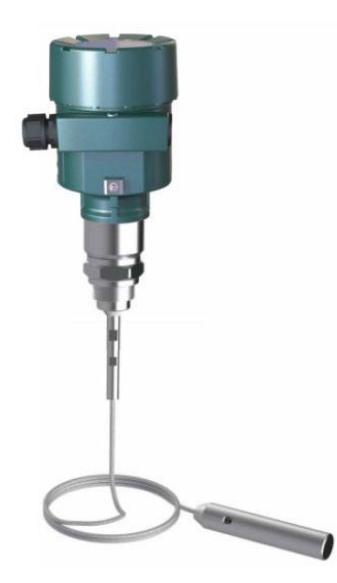

**Характеристики:** Уровнемер с тросовым ЧЭ, для твердых сред, для жидких опционально **Применение:** Измерение уровня сыпучих материалов **Диапазон измерений:** 30 метров **Технологическое присоединение:** Резьба, фланец **Температура измеряемой среды:** -40…250 ℃ **Избыточное давление измеряемой среды:** -0,1…4,0 МПа **Погрешность измерений:** ± 3 мм, ± 3,5 мм **Выходной сигнал:** (4-20) мА/протокол HART (двухпроводная система 24В пост. тока/ четырехпроводная система) (4-20) мА/протокол HART (четырехпроводная система 220В перем.тока)

**SGLG-2**

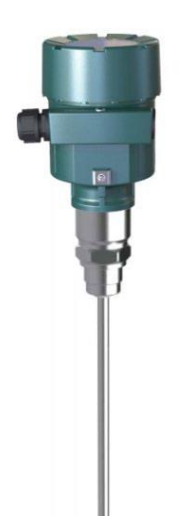

**Характеристики:** Уровнемер с стержневым ЧЭ **Применение:** Измерение уровня жидкости в резервуаре для хранения жидкости **Диапазон измерений:** 6 метров **Технологическое присоединение:** Резьба, фланец **Температура измеряемой среды:** -40…250 ℃ **Избыточное давление измеряемой среды:** -0,1…4,0 МПа **Погрешность измерений:** ± 3 мм, ± 3,5 мм **Выходной сигнал:** (4-20) мА/протокол HART (двухпроводная система 24В пост. тока/ четырехпроводная система) (4-20) мА/протокол HART (четырехпроводная система 220В перем.тока)

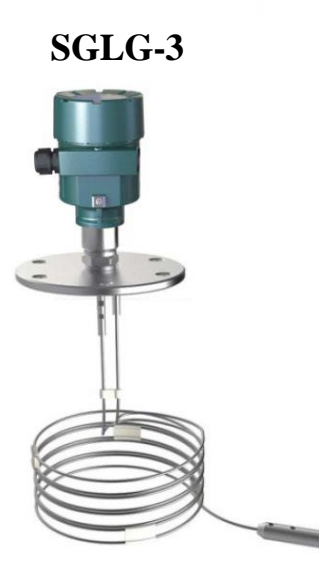

**Характеристики:** Уровнемер с двухтросовым ЧЭ **Применение:** Измерение уровня в бункере для твердых порошков, также может использоваться для измерения уровня жидкостей с низкой диэлектрической проницаемостью **Диапазон измерений:** 30 метров **Технологическое присоединение:** Резьба **Температура измеряемой среды:** -40…250 ℃ **Избыточное давление измеряемой среды:** -0,1…4,0 МПа **Погрешность измерений:** ± 3 мм, ± 3,5 мм **Выходной сигнал:** (4-20) мА/протокол HART (двухпроводная система 24В пост. тока/ четырехпроводная система) (4-20)

мА/протокол HART (четырехпроводная система 220В перем.тока)

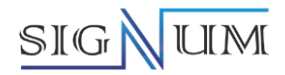

## **SGLG-4**

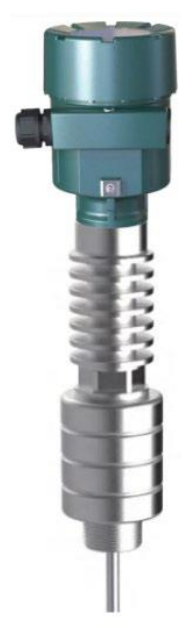

**Характеристики:** Уровнемер с стержневым ЧЭ для высоких давлений и температур **Применение:** Измерение уровня жидкости в резервуаре для хранения жидкости при высокой температуре и давлении **Диапазон измерений:** 6 метров **Технологическое присоединение:** Резьба, фланец **Температура измеряемой среды:** -200…400 ℃ **Избыточное давление измеряемой среды:** -0,1…40 МПа **Погрешность измерений:** ± 3 мм, ± 3,5 мм **Выходной сигнал:** (4-20) мА/протокол HART (двухпроводная система 24В пост. тока/ четырехпроводная система) (4-20) мА/протокол HART (четырехпроводная система 220В переменного тока)

**SGLG-5**

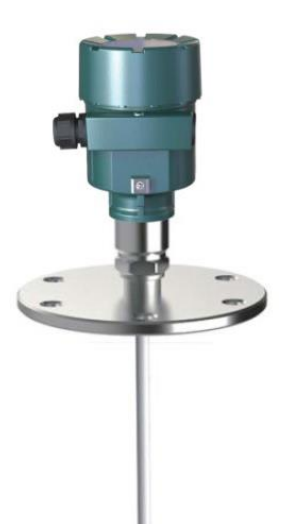

**Характеристики:** Уровнемер со стержневым ЧЭ из ПТФЭ **Применение:** Агрессивная жидкость **Диапазон измерений:** 6 метров **Технологическое присоединение:** Фланец **Температура измеряемой среды:** -40…180 ℃ **Избыточное давление измеряемой среды:** -0,1…2,0 МПа **Погрешность измерений:** ± 3 мм, ± 3,5 мм **Выходной сигнал:** (4-20) мА/протокол HART (двухпроводная система 24В пост. тока/ четырехпроводная система) (4-20) мА/протокол HART (четырехпроводная система 220В переменного тока)

**SGLG-6**

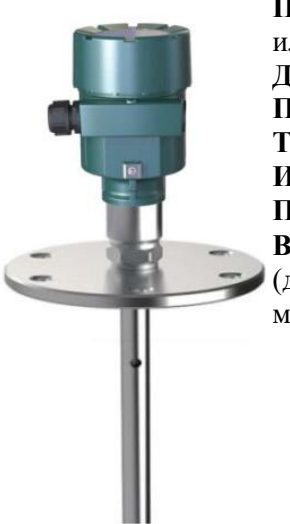

**Характеристики:** Уровнемер с коаксиальным ЧЭ **Применение:** Измерение уровня жидкости с низкой диэлектрической проницаемостью или жидкости с флуктуациями поверхности, сложной структурой в емкости с жидкостью. **Диапазон измерений:** 6 метров **Присоединение к процессу:** Резьба, фланец **Температура измеряемой среды:** -40…250 ℃ **Избыточное давление измеряемой среды:** -0,1…4,0 МПа **Погрешность измерений:** ± 3 мм, ± 3,5 мм **Выходной сигнал:** (4-20) мА/протокол HART (двухпроводная система 24В пост. тока / четырехпроводная система) (4-20) мА/HART-протокол (четырехпроводная система 220В переменного тока)

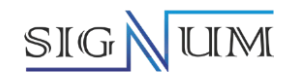

### <span id="page-6-0"></span>**3. Инструкция по монтажу**

Приведенные ниже инструкции по монтажу относятся к стержневым и тросовым ЧЭм, когда они используются для твердых порошков и жидкостей. Коаксиальные трубчатые ЧЭ можно было использовать только для жидкостей.

#### **1) Монтажное положение:**

- ➢ Держите как можно дальше от выпускного отверстия и входа подачи.
- ➢ Для металлических и пластиковых резервуаров прибор не должен касаться внутренней стенки во всем диапазоне измерения.
- ➢ Минимальное расстояние между тросовым или стержневым ЧЭ и стенкой резервуара должно быть ≥300 мм.
- ➢ Нижняя часть ЧЭ находится на расстоянии около 50 мм от дна резервуара.
- ➢ Минимальное расстояние между ЧЭ и препятствием в резервуаре должно быть не менее 300 мм.
- ➢ Если дно контейнера конусообразное, датчик можно установить в центре верхней части резервуара, чтобы можно было измерить дно резервуара.
- **2) Схема монтажа стержневого радара показана справа, стержневой радар в основном используется для измерения уровня жидкости.**

#### **Характеристики:**

- $\triangleright$  Может быть измерена любая среда с диэлектрической проницаемостью  $\geq 1.9$
- ➢ Обычно он используется для измерения среды с вязкостью ≤ 500 сСт, которая не вызывает адгезии.
- ➢ Максимальная дальность действия стержневого радара может достигать 6 метров.
- ➢ Он имеет сильную способность подавлять пар и пену, и это не повлияет на измерение.
- **3) Схема установки радара с коаксиальной трубкой показана справа, и радар с коаксиальной трубкой в основном используется для измерения уровня жидкости.**

#### **Характеристики:**

- ➢ Жидкие материалы с низкой диэлектрической проницаемостью можно измерять с помощью коаксиальной трубки, чтобы обеспечить хорошее и точное измерение.
- ➢ Может быть измерена любая среда с диэлектрической проницаемостью ≥1,6
- ➢ Обычно он используется для измерения среды с вязкостью ≤ 500 сСт, которая не вызывает адгезии.
- ➢ Максимальная дальность действия радара с коаксиальной трубкой может достигать 6 метров.
- ➢ Он имеет сильную способность подавлять пар и пену, и это не повлияет на измерение.

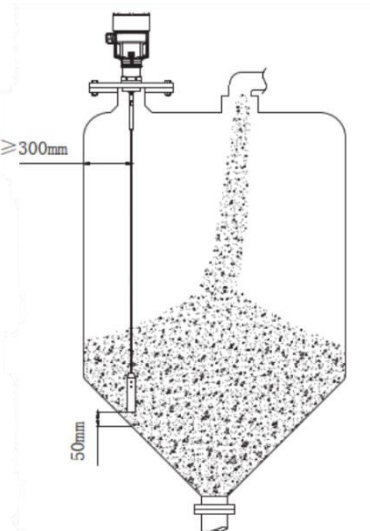

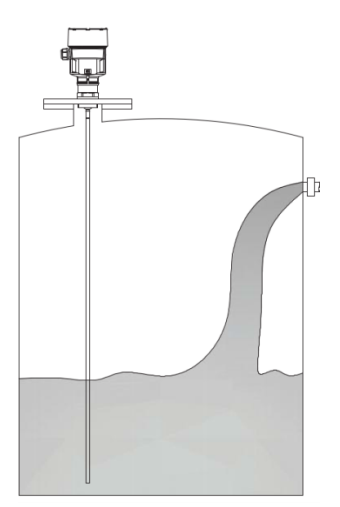

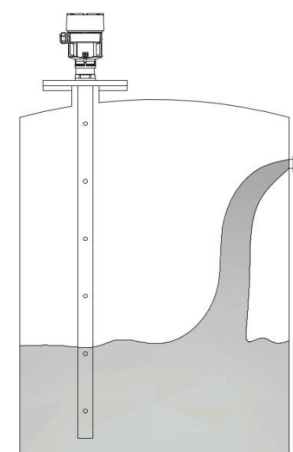

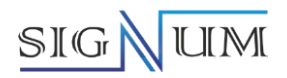

#### **4) Способ монтажа**

Правильный монтаж может обеспечить долговременное надежное и точное измерение прибора.

Прибор может быть установлен с помощью резьбового фитинга, а высота резьбовой монтажной трубки не должна превышать 100 мм. Его также можно установить на монтажный патрубок. Диаметр монтажного патрубка D не должен превышать 50–150 мм, а высота патрубка должна быть ≤100 мм. Если прибор установлен на патрубке большей длины, закрепите тросовый ЧЭ внизу или выберите центрирующий кронштейн, чтобы предотвратить контакт тросового ЧЭ с концом патрубка.

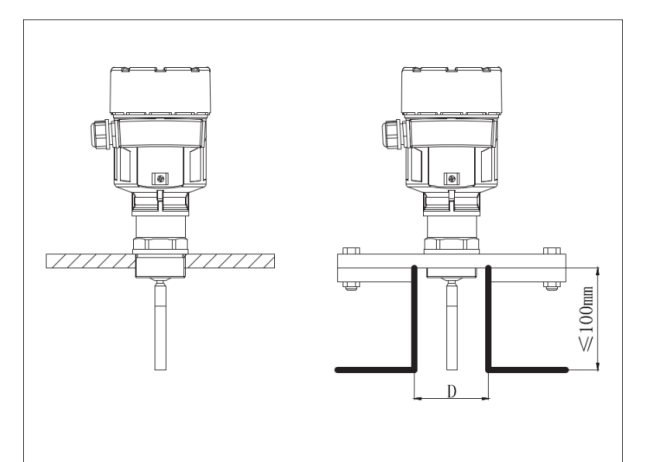

#### **Монтаж в патрубке DN200 или DN250**

Когда прибор необходимо установить в патрубок диаметром более 200 мм, эхосигналы будут генерироваться на внутренней стенке патрубка и вызывать отклонение измерения, если диэлектрическая проницаемость среды низкая. Поэтому для патрубка диаметром 200 мм или 250 мм следует выбирать специальный фланец с «рупорным интерфейсом».

#### **Меры предосторожности при установке на пластиковый резервуар**

Независимо от тросового или стержневого прибора поверхность технологического соединения должна быть металлической, чтобы обеспечить нормальную работу прибора. При установке прибора на пластиковый резервуар прибор должен быть оснащен металлическим фланцем, если верхняя часть резервуара также изготовлена из пластика или других непроводящих материалов; прибор должен быть оснащен металлической пластиной, если используется резьбовое соединение.

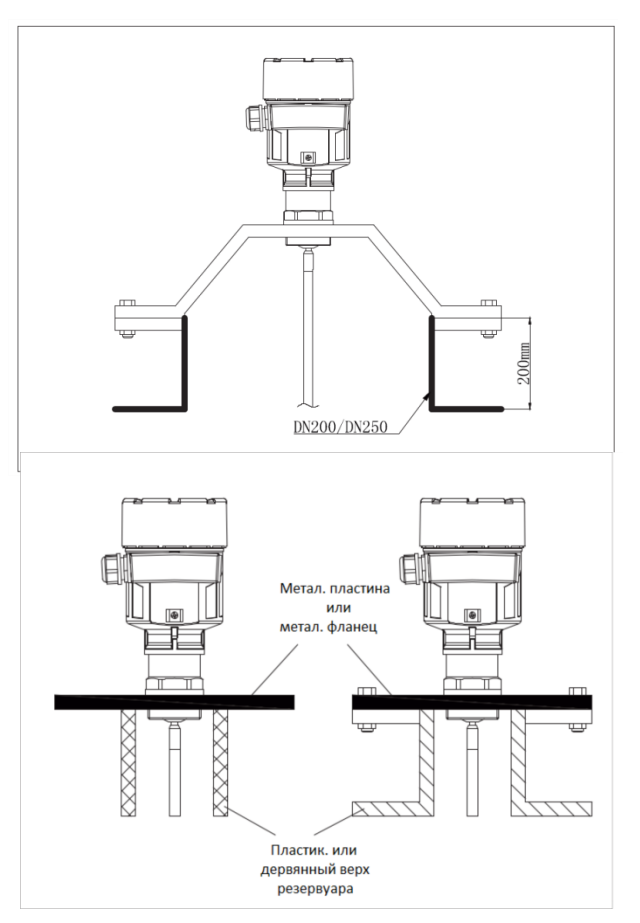

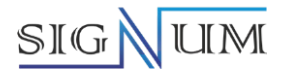

#### **Расстояние между ЧЭ прибора и стенкой резервуара**

Расстояние между ЧЭ и стенкой резервуара должно быть не менее 300 мм или 500 мм в случае бетонного резервуара. Расстояние между нижней частью ЧЭ и нижней частью резервуара должно быть> 50 мм.

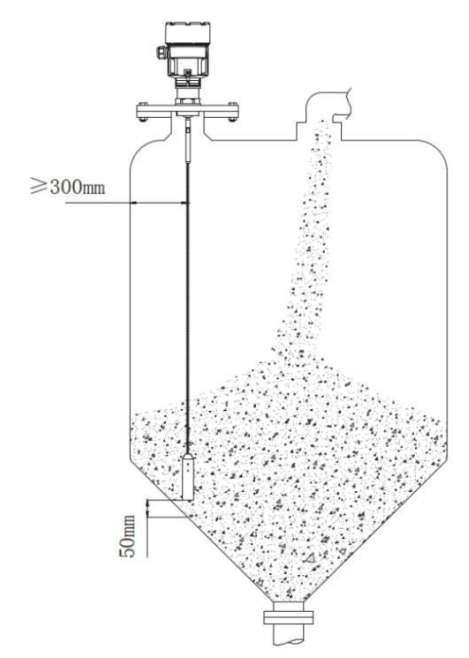

#### **Меры предосторожности**

Избегайте контакта других устройств в баке с частями, проводящими микроволновое излучение (как показано слева). Радар нельзя устанавливать на выпускном отверстии (как показано справа).

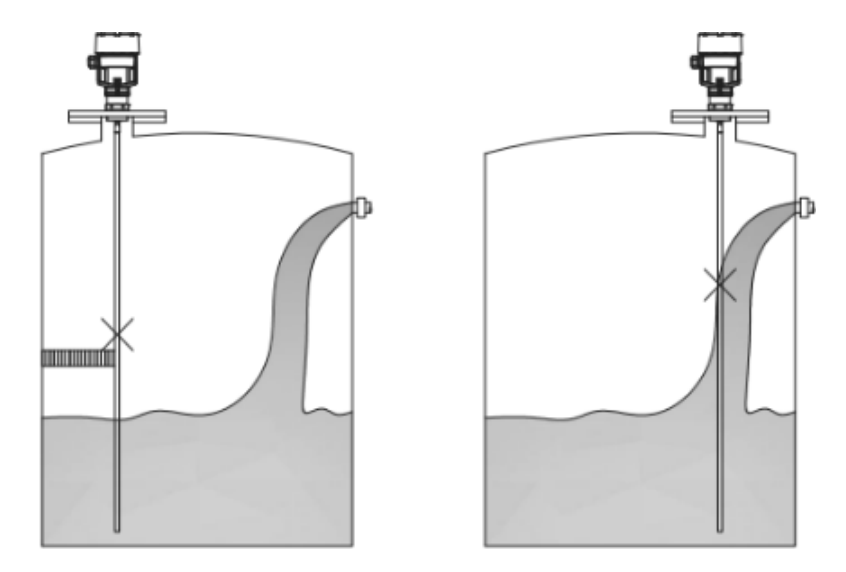

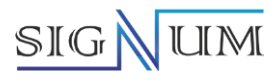

## <span id="page-9-0"></span>**4. Габаритные Размеры**

**Корпус (односекционный)** 

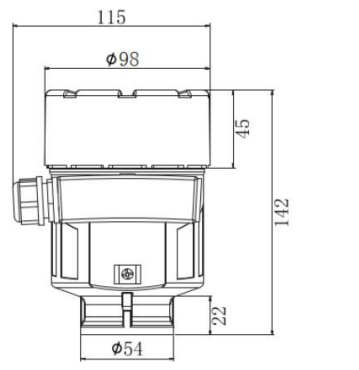

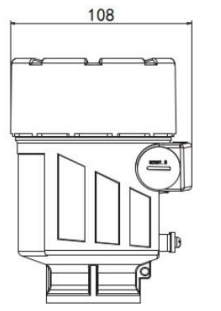

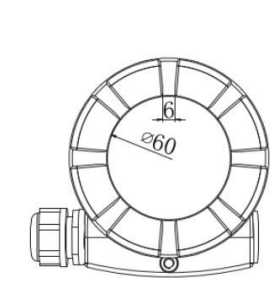

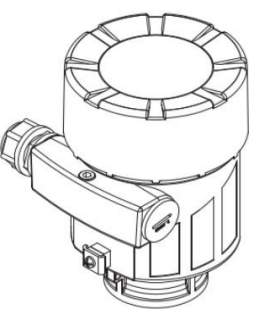

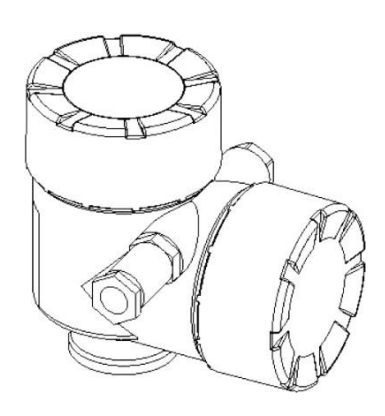

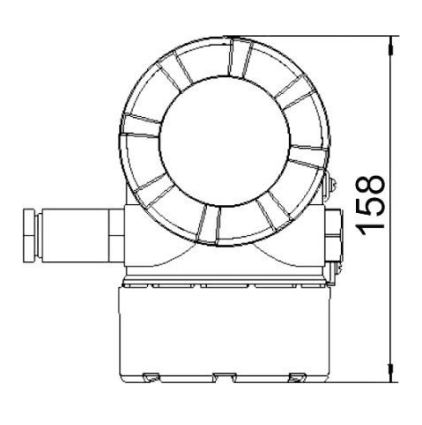

**Корпус (двухсекционный)**

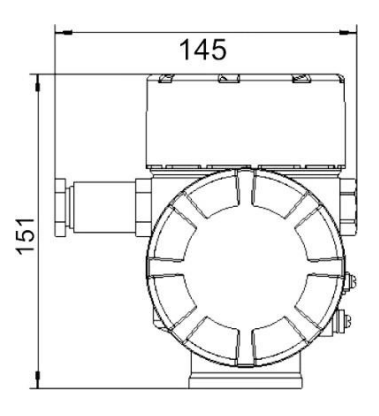

## **Габаритные размеры корпуса SGLG**

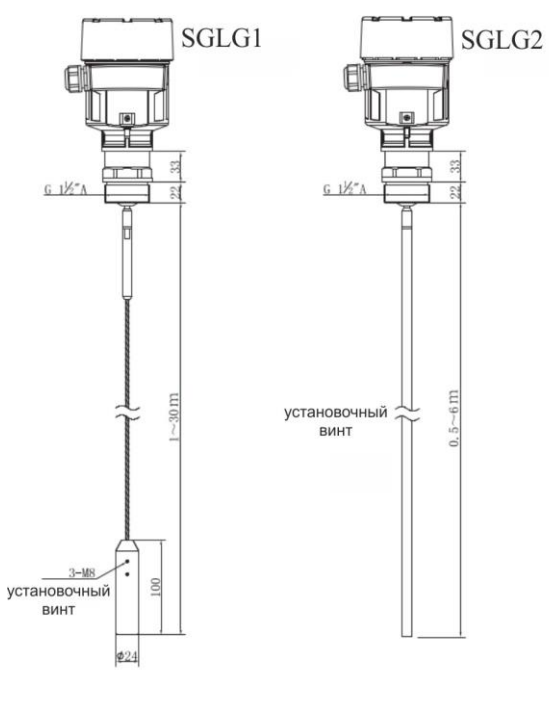

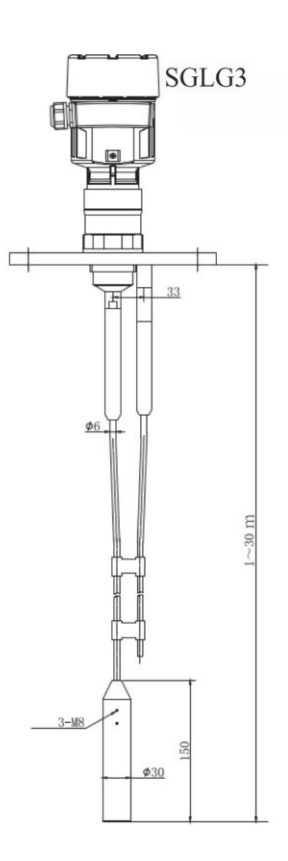

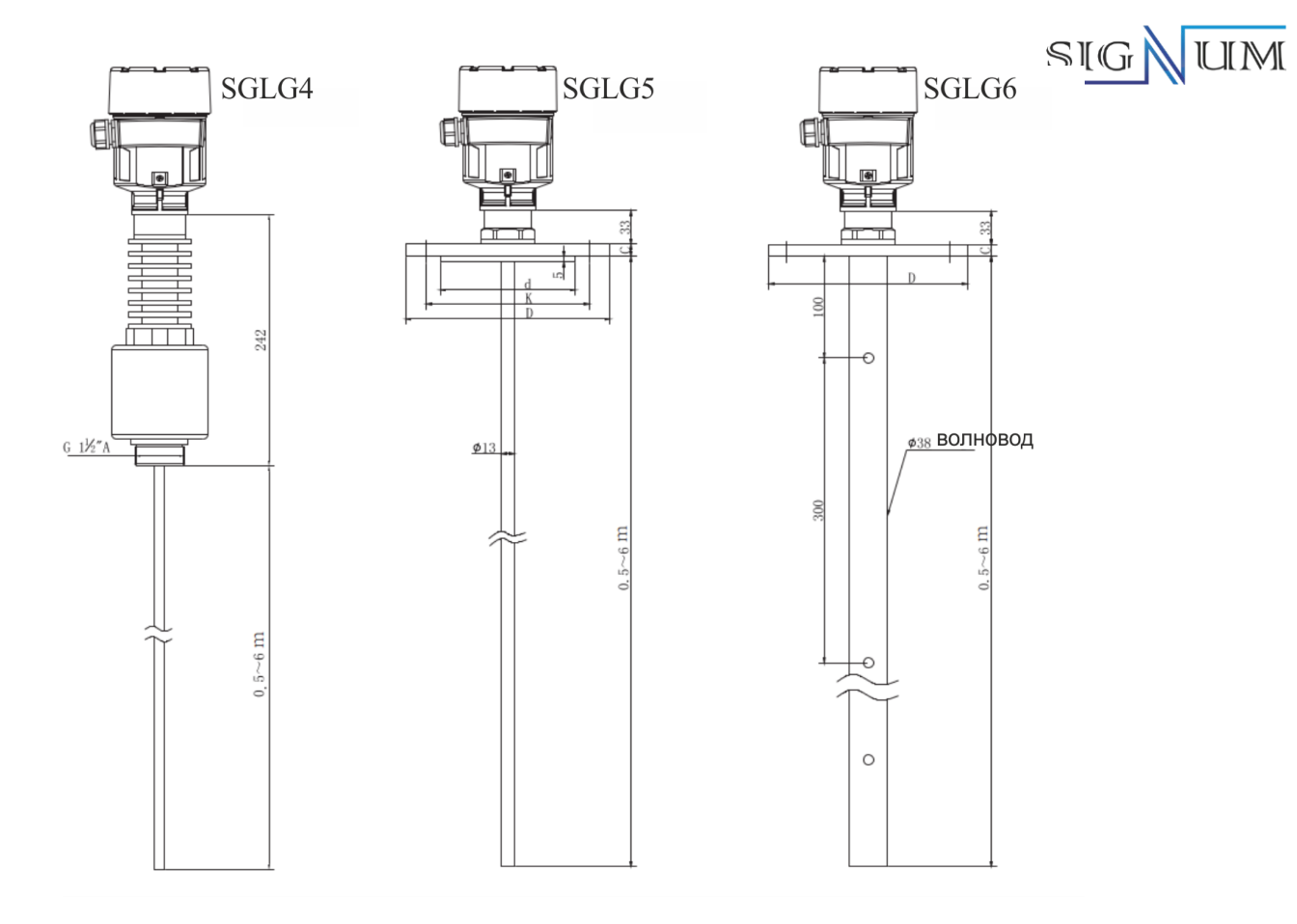

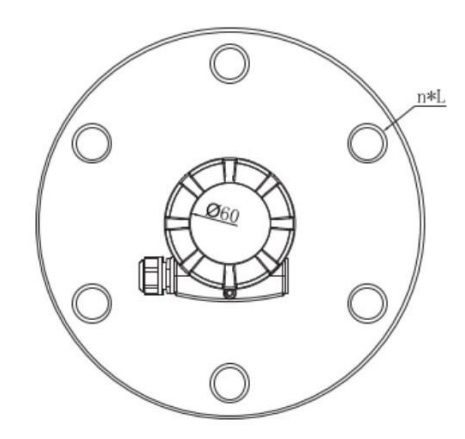

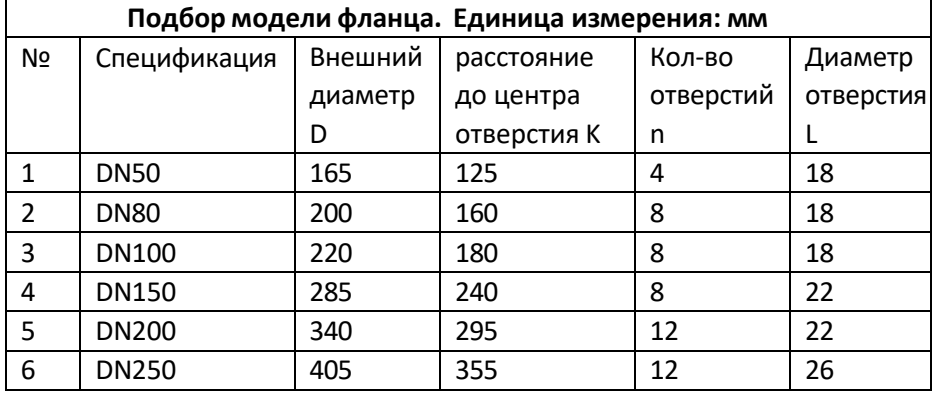

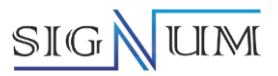

### <span id="page-11-1"></span>**5. Метрологические и технические характеристики**

#### **5.1. Основные метрологические характеристики**

<span id="page-11-0"></span>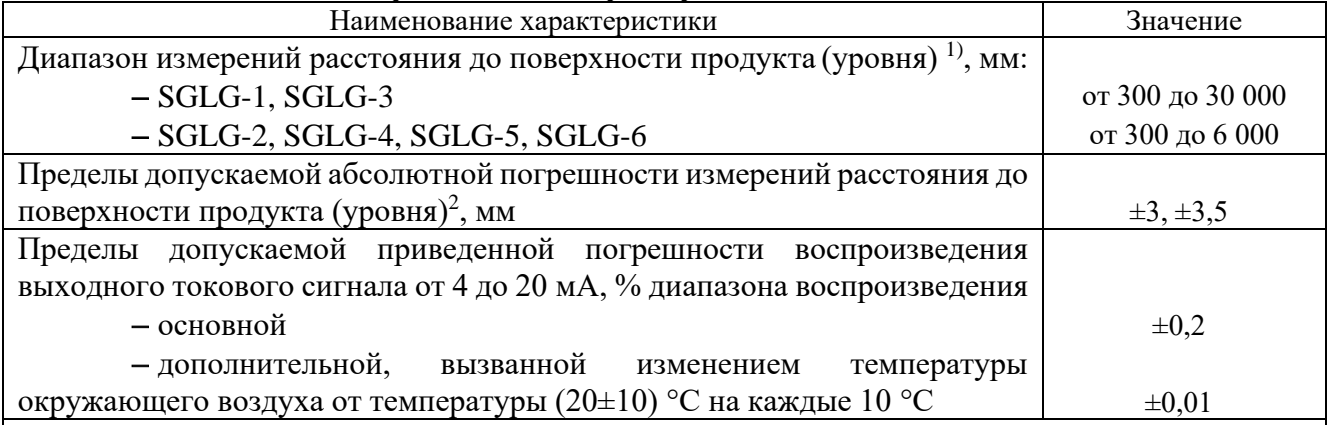

1) Указан максимальный диапазон измерений. Фактические значения указываются в паспорте. 2) Фактическое значение указывается в паспорте.

Примечания:

1. Абсолютную погрешность измерений расстояния до поверхности продукта (уровня) по токовому выходному сигналу  $\Delta_{L_{4-20}}$ , мм, вычисляют по формуле:

$$
\Delta_{L_{4-20}} = \Delta_L + \frac{\gamma_I}{100} \cdot (L_{\text{max}} - L_{\text{min}}),
$$
\n(1)

где  $\Delta_L$  – абсолютная погрешность измерений расстояния до поверхности продукта (уровня), мм;  $\gamma_{\rm I}$ – приведенная погрешность воспроизведения выходного токового сигнала от 4 до 20 мА,  $\%$ 

диапазона воспроизведения;

 $L_{\text{max}}$  $L_{\rm min}$ – максимальное и минимальное значения диапазона измерений расстояния до поверхности продукта (уровня) соответственно, мм.

2. Основная и дополнительная погрешности воспроизведения токового сигнала от 4 до 20 мА суммируются арифметически.

#### **5.2. Основные технические характеристики**

<span id="page-11-2"></span>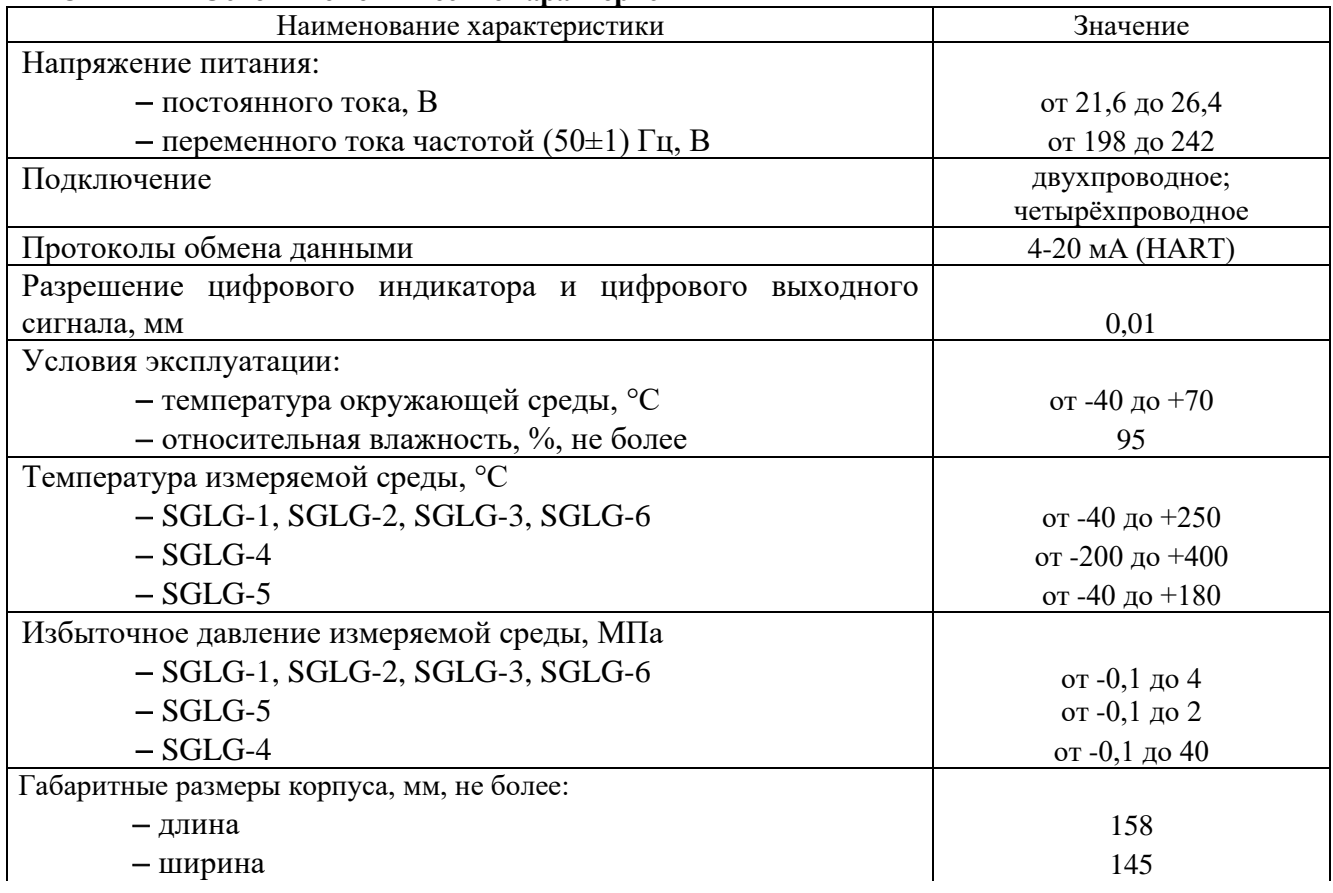

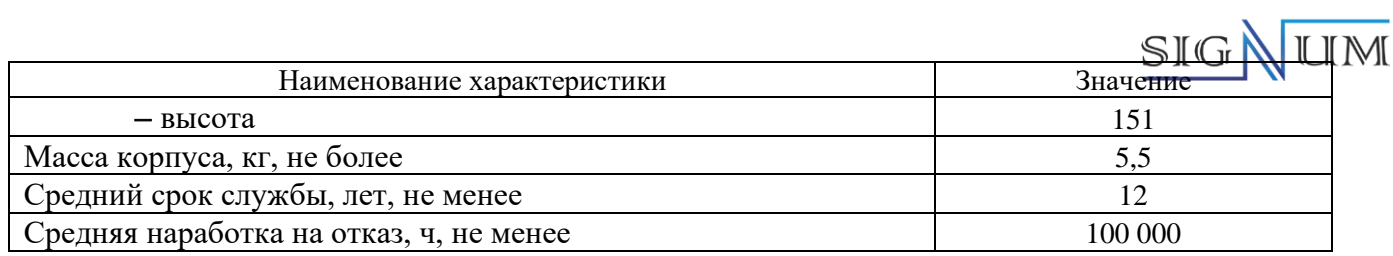

#### **5.3. Дополнительные технические характеристики**

<span id="page-12-0"></span>**Выборка:** выборка эха 55 раз/с **Скорость отклика:** > 0,2 с (в зависимости от конкретных условий эксплуатации) **Технологическое присоединение:** Резьба G1 ½", G ¾", G1 ½, 1 ½" NPT, ¾" NPT. Фланец Ду50, Ду80, Ду100, Ду150, Ду200, Ду250

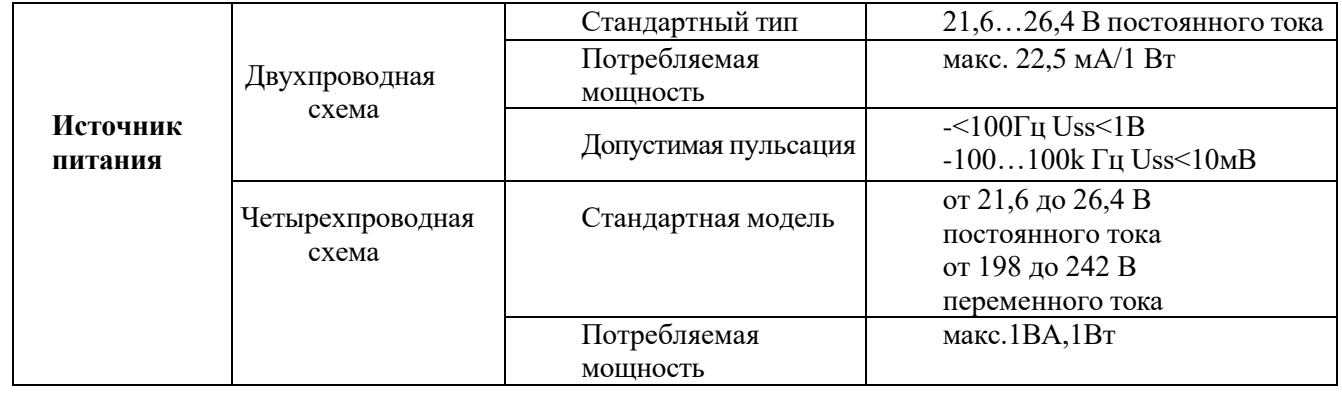

**Двухпроводная схема:** источник питания и выходной сигнал прибора используют двухжильный экранированный кабель.

**Кабельный ввод:** два M20\*1,5 или ½ NPT (диаметр кабеля 5-9 мм)

В следующей таблице перечислено соотношение между различными типами измеряемых сред с разной диэлектрической проницаемостью и диапазоном измерения.

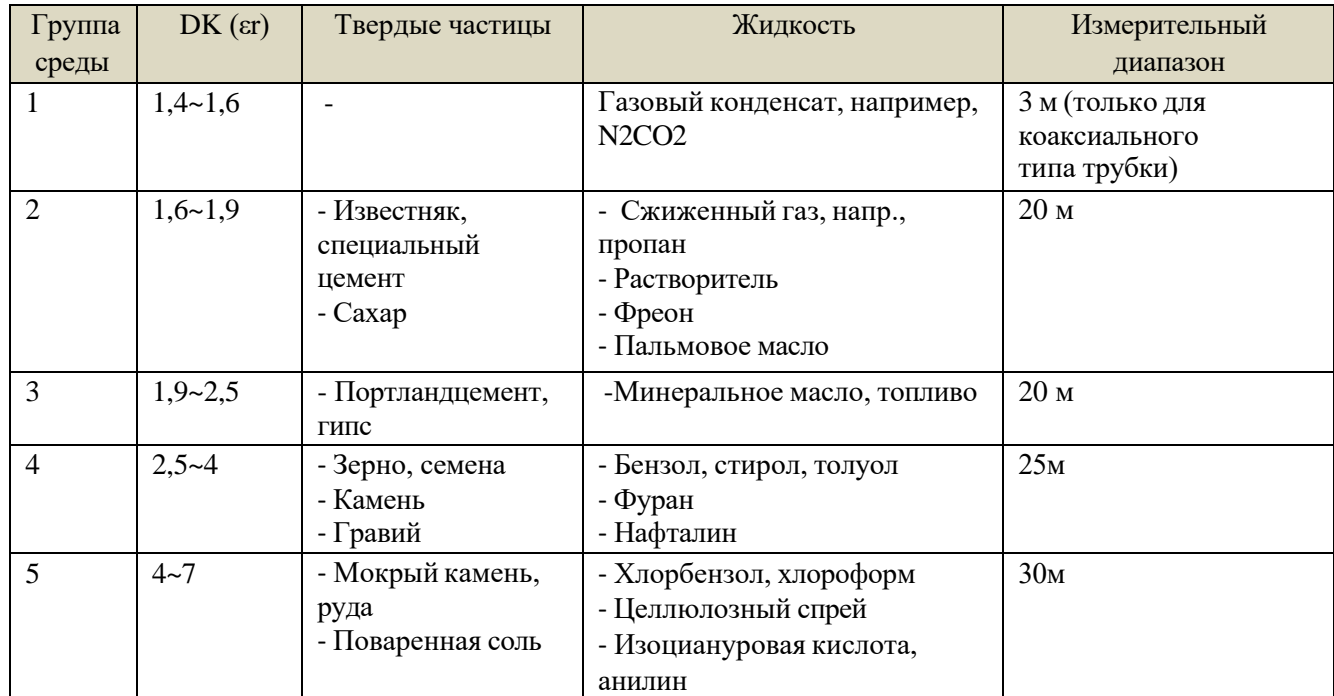

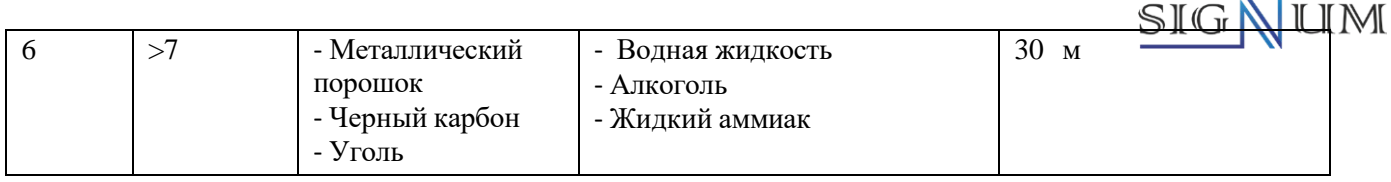

## **6. Линейность прибора**

<span id="page-13-0"></span>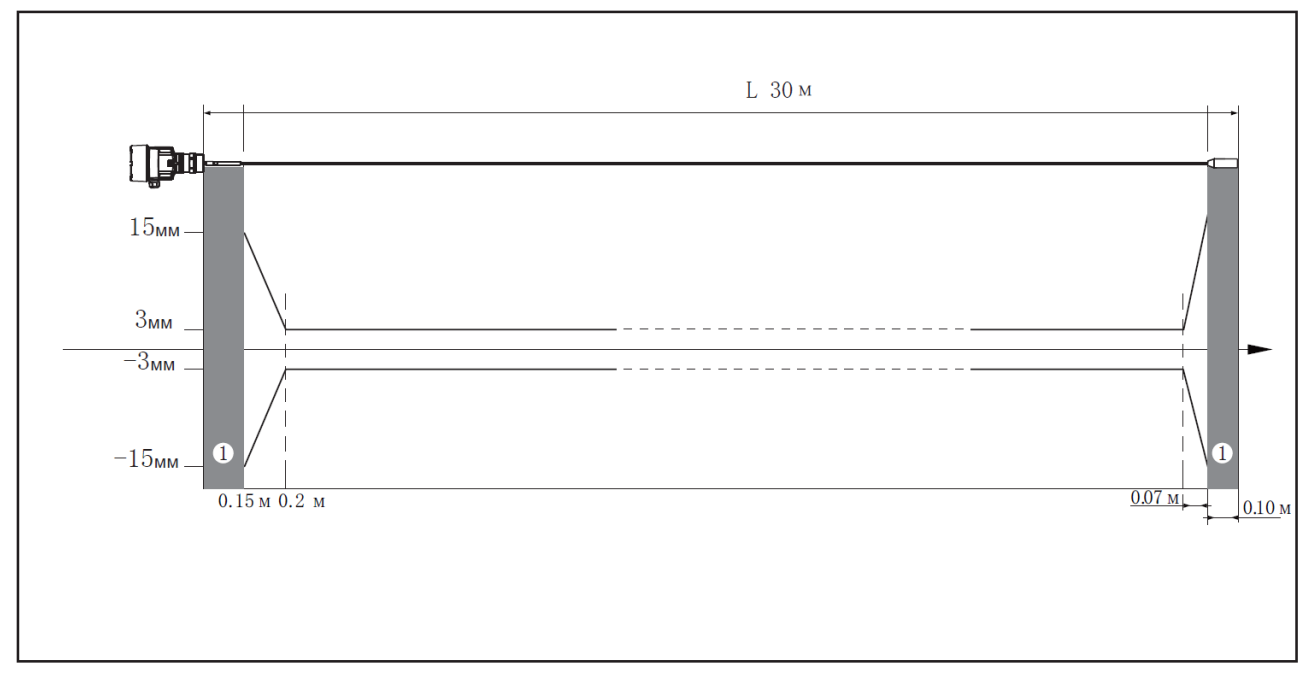

Отклонение при измерении уровнемером SGLG-1 в среде "вода" ① : расстояние между блоками - не может быть измерено в этом диапазоне L: длина кабеля

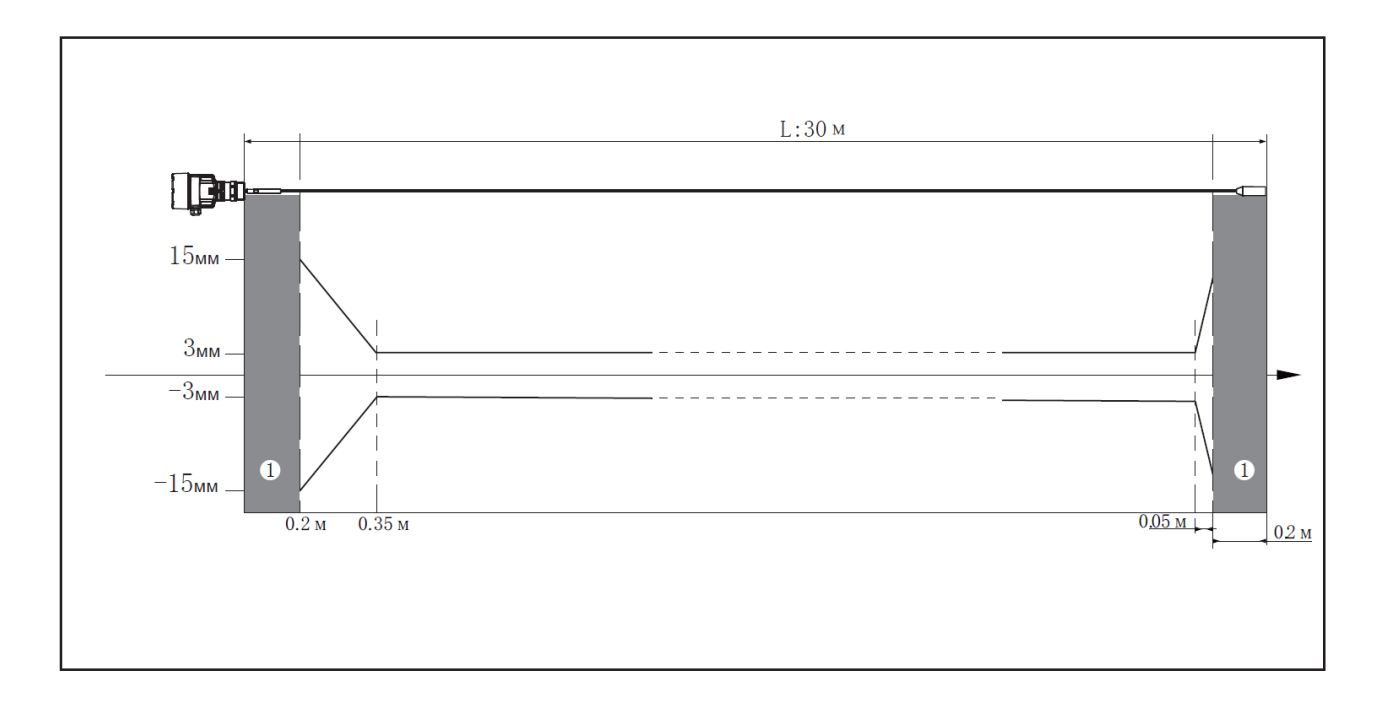

Отклонение при измерении уровнемером SGLG-1 в среде "масло" ① : расстояние между блоками - не может быть измерено в этом диапазоне L: длина кабеля

## SIGNITM

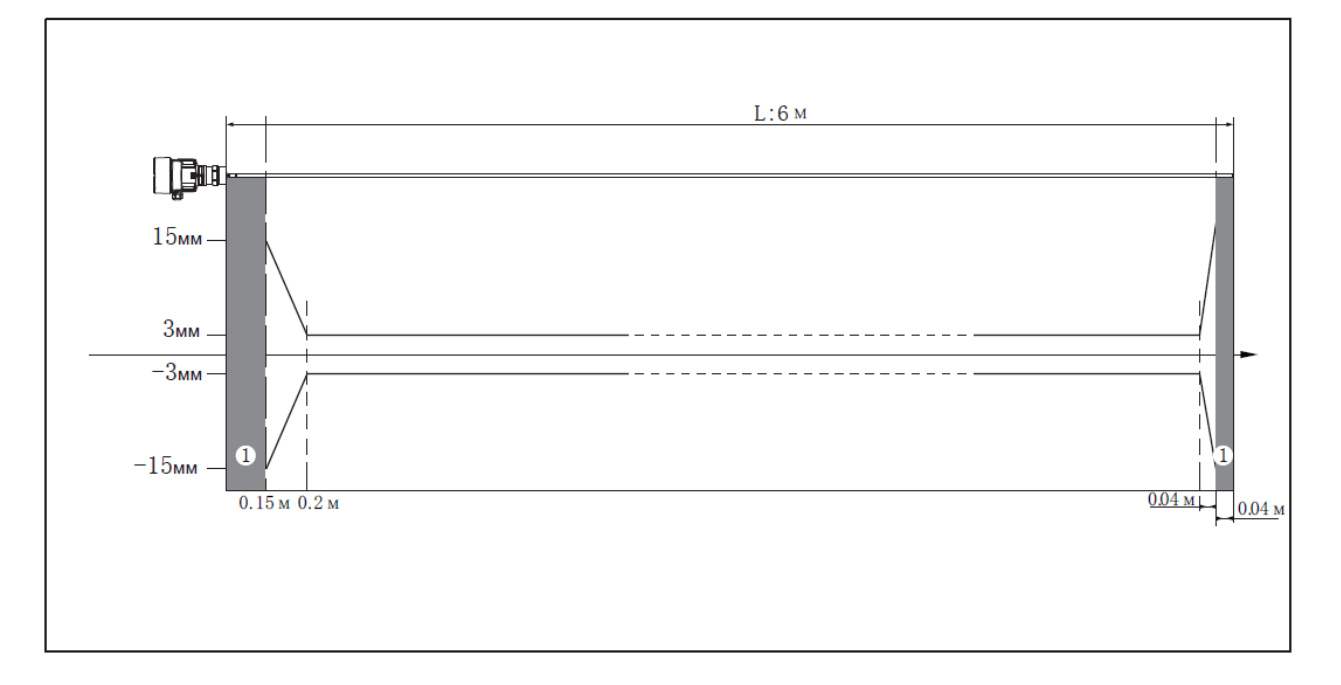

Отклонение при измерении уровнемером SGLG-2 в среде "вода"

① : расстояние между блоками - не может быть измерено в этом диапазоне L: длина стержня ЧЭ

![](_page_14_Figure_4.jpeg)

Отклонение при измерении уровнемером SGLG-2 в среде "масло"  $\Omega$ : расстояние до блока - не может быть измерено в этом диапазоне L: длина стержня ЧЭ

![](_page_15_Figure_0.jpeg)

Отклонение при измерении уровнемером SGLG-6 в среде "вода"

① : расстояние между блоками - не может быть измерено в этом диапазоне L: длина стержня ЧЭ

![](_page_15_Figure_3.jpeg)

Отклонение при измерении уровнемером SGLG-6 в среде "масло" ① : расстояние до блока - не может быть измерено в этом диапазоне L: длина стержня ЧЭ

![](_page_16_Picture_0.jpeg)

## <span id="page-16-0"></span>**7. Электрическое подключение**

## **1) Схема подключения для односекционного корпуса**

Источник питания 24В постоянного тока, выход 4-20 мА.

![](_page_16_Figure_4.jpeg)

#### **2) Схема подключения для двухсекционного корпуса**

Источник питания 220В переменного тока/50 Гц или 24 В постоянного тока (источник питания 12 В постоянного тока не является обязательным), выход 4–20 мА.

![](_page_17_Picture_0.jpeg)

![](_page_17_Figure_1.jpeg)

#### **3) Режимы подключения рядом с резервуаром**

![](_page_17_Figure_3.jpeg)

Подключение по интерфейсу 4-20 мА

![](_page_18_Figure_0.jpeg)

Подключение по интерфейсу I²C

#### **4) Инструкции по безопасности**

Все электрические соединения должны быть выполнены после выключения питания. Соблюдайте указания руководства по эксплуатации прибора!

- Соблюдайте правила монтажа электрооборудования.
- Соблюдайте правила техники безопасности и охраны труда. Все работы с электрическими компонентами прибора должны выполняться профессионально обученным персоналом.
- Проверьте заводскую табличку прибора, чтобы убедиться, что его технические характеристики соответствуют Вашим требованиям. Убедитесь, что напряжение питания соответствует требованиям, указанным на заводской табличке прибора.

![](_page_19_Picture_0.jpeg)

## <span id="page-19-0"></span>**8. Настройка прибора**

#### <span id="page-19-1"></span>**8.1. Настройка программного обеспечения ПК**

- Независимо от выходного сигнала (4-20) мА/HART датчик уровня можно откалибровать с помощью программного обеспечения. Для калибровки прибора с помощью специального программного обеспечения требуется драйвер CONNECTCAT.
- Когда калибровка выполняется с помощью программного обеспечения, необходимо обеспечить питание 24 В постоянного тока для прибора и добавить резистор 250 Ом к передней панели подключенного коммуникатора HART. Если прибор оснащен встроенным резистором HART (с внутренним сопротивлением 250 Ом), дополнительные внешние резисторы не требуются, и коммуникатор HART можно подключить параллельно проводу (4~20) мА.

![](_page_19_Figure_5.jpeg)

#### **Программное обеспечение Hart**

Программное обеспечение Hart V3.0 в основном состоит из двух частей: страницы входа в систему и основного интерфейса. Страница входа в систему (как показано на **рисунке 1**) в основном состоит из 5 частей: выбор функции связи, последовательный порт, адрес, язык, имя пользователя и пароль. Основной интерфейс (как показано на **рисунке 2**) в основном состоит из шести частей: строка меню, панель инструментов, каталог, основные параметры, настройки параметров и кривые. Ниже будет приведено подробное введение в функции каждой части главной страницы.

![](_page_19_Figure_8.jpeg)

![](_page_19_Figure_10.jpeg)

![](_page_20_Picture_0.jpeg)

#### **Строка меню**

Строка меню (как показано на **рисунке 3**) включает обработку данных, настройки последовательного порта, управление пользователями, языковые настройки, справку и выход. Data Handle Serial Setting User Manage Language Setting Help Exit

**Рисунок 3**

#### **Управление данными**

Чтение и сохранение, если нажать кнопку «Прочитать», данные будут получены с устройств, а если нажать кнопку «Сохранить», то измененные данные будут отправлены на устройства.

#### **Настройка COM порта**

Необходима для выбора адреса подключения к устройству (как показано на **рисунке 4**). По умолчанию установлен СОМ 5.

![](_page_20_Picture_212.jpeg)

**Рисунок 4**

#### **Настройка языка**

Программное обеспечение поддерживает два вида языков: китайский и английский (как показано на **рисунке 5, 6**).

![](_page_20_Picture_213.jpeg)

#### **Выход**

Если нажать кнопку «Выйти», в программе появится окно с подтверждением (как показано на **рисунке 7**).

![](_page_20_Picture_17.jpeg)

**Рисунок 7**

![](_page_21_Picture_0.jpeg)

#### **Панель инструментов**

Является дублированием «Строка меню» как показано на **рисунке 8**.

![](_page_21_Figure_3.jpeg)

#### **Основные параметры**

Основными параметрами Hart V3.0 являются «Состояние устройства», «Адрес устройства», «Текущее расстояние», «Дистанция», «Высота», «Процент» и «Выходной ток». Все они могут быть только считаны, и считываться они могут каждые 10 секунд. (как показано на **рисунке 9**)

![](_page_21_Figure_6.jpeg)

![](_page_21_Figure_7.jpeg)

#### **Каталог настройки параметров**

Модели волноводных уровнемеров SGLG имеют настройки «Мертвая зона», «Регулировка максимального значения», «Регулировка минимального значения», «Настройка диапазона», «Макс. процент корректировки» и «Мин. процент корректировки».

#### **Настройка диапазона**

Определяется максимальным диапазоном.

#### **Мертвая зона**

Если сигнал попадет в слепую зону, измерение будет неправильным.

#### **Регулировка максимального и минимального значения**

Оба они используются для настройки диапазона. Цифровой индикатор отображает верхнее значение 0,000 м - это значение расстояния от нижней части фланца до верхней точки, нижнее значение 38,5 м - это значение расстояния от нижней части фланца до нижней точки. После редактирования данных, которые будут записаны, нажмите кнопку "Сохранить", указывая на то, что данные успешно сохранены.

![](_page_21_Figure_16.jpeg)

**Рисунок 10**

![](_page_22_Picture_0.jpeg)

#### **Применение**

Уровнемеры SGLG (как показано на **рисунке 11, 12**) включают девять функций: тип носителя, пену, колебания поверхности, сильная запыленность, большой угол укладки, малое значение DK, реальная высота материала, напорная волна и быстрое изменение уровня материала. Если необходимо установить нужную функцию, надо выбрать ее и нажать «Сохранить». Когда тип среды жидкий, он отображает функции вспенивания и колебания поверхности; когда тип среды твердый, он отображает функции сильной запыленности и большого угла укладки.

![](_page_22_Picture_103.jpeg)

#### **Быстрое изменение уровня**

Эта функция используется для управления скоростью изменения уровня воды. При быстром изменении уровня воды, при изменении целевого объекта высота полета и уровень воды будут соответственно быстро изменяться. Когда эта функция отключена, данные измерения скорости, расстояния и уровня воды будут отображаться медленнее.

#### **Первое эхо**

SGLG состоят из значений «Номинальных», «Ослабленных», «Улучшенных», «Более сильных» и «Сильнейшего».

![](_page_23_Picture_0.jpeg)

#### **Время затухания**

Время затухания (как показано на **рисунке 14**) в основном предназначено для установки большего времени затухания, чтобы обеспечить стабильность измеряемого значения и повысить помехозащищенность.

![](_page_23_Picture_151.jpeg)

**Рисунок 14**

#### **Цифровой индикатор**

Модель SGLG (**рисунок 15**) состоит из «Содержимое цифрового индикатора» и «Подсветки».

![](_page_23_Picture_152.jpeg)

**Рисунок 15**

#### **Содержимое цифрового индикатора**

Содержимое цифрового индикатора на главной странице цифрового индикатора прибора можно изменить.

#### **Подсветка**

Этот пункт используется для регулировки яркости цифрового индикатора цифрового индикатора. В случае плохого освещения можно включить подсветку, чтобы сделать изображение на цифровом индикаторе более ярким.

#### **Сброс системы**

Страница сброса системы приборов (как показано на **рисунке 16**) включает в себя четыре функции: базовый сброс, сброс к заводским настройкам, измерение пикового значения и накопительный расход. Для работы с функцией сброса обычно требуются технические специалисты.

![](_page_23_Picture_153.jpeg)

**Рисунок 16**

![](_page_24_Picture_0.jpeg)

#### **Основные настройки**

Восстанавливает заводские настройки таких функций, как дальность действия и мертвая зона.

#### **Сброс к заводским настройкам**

Все данные будут восстановлены к исходным заводским данным.

#### **Ложное эхо**

Ложное эхо (как показано на **рисунке 17**) включает в себя шесть функций: создать новое ложное эхо, обновить ложное эхо, отредактировать ложное эхо, удалить все, удалить диапазон и удалить серийный номер, SGLG не включает функцию «удалить диапазон». Функции каждой части будут подробно описаны дальше. 

![](_page_24_Picture_152.jpeg)

**Рисунок 17**

#### **Расширенные настройки 2**

Страница расширенных настроек 2 (как показано на **рисунке 18**) устройств включает в себя другие функции, такие как частота передачи, смещение 4 мА, смещение 20 мА и нулевое эхо. Нулевое эхо включает в себя три режима: выключенный, автоматический и ручной, а также имеет два режима чтения и записи. Каждый режим подробно описан ниже.

Advance Setting 2 (Set parameters of sensor)

![](_page_24_Picture_153.jpeg)

**Рисунок 18**

#### **Экспертные настройки**

Страница экспертных настроек SGLG (как показано на **рисунке 19**) включает в себя более специализированные функции, такие как тип носителя, отображение выходных данных, блокировка эхо-сигнала, алгоритм и текущий вывод, для обученного персонала. Если вам нужно изменить данные, вам необходимо обратиться к техническому персоналу или в отдел исследований и разработок.

Необходимо установить только параметр блокировки эхо.

![](_page_25_Picture_0.jpeg)

#### **Блокировка эхо**

Установите флажок (как показано на **рисунке 19**) включить или отключить эту опцию и нажмите «Сохранить», чтобы сообщить, что настройка выполнена успешно. Заводское значение по умолчанию включено.

![](_page_25_Picture_144.jpeg)

**Рисунок 19**

#### **Информация об устройстве**

Информация об устройстве (как показано на **рисунке 20**) включает в себя четыре функции: тип датчика, серийный номер, дату изготовления и версию программного обеспечения. Эта информация доступна только для чтения.

![](_page_25_Picture_145.jpeg)

#### **Кривая**

Кривая (как показано на **рисунке 21**) содержит три кривые эхо-сигнала, кривую огибающей и ложный эхо-сигнал, а верхний правый угол кривой содержит три элемента данных о силе сигнала, данные со стрелками и данные перевернутого треугольника. Положение, указанное стрелкой, представляет собой положение цели, выбранной прибором. Циклическое считывание кривых возможно при периодическом считывании.

![](_page_25_Figure_10.jpeg)

#### **Данные эха**

Таблица данных эхо-сигнала (как показано на **рисунке 22**) включает порядковый номер, расстояние, амплитуду, ширину и эффективную вероятность эхо-сигнала. Группа данных, эффективная вероятность эхо - сигнала которой равна 100, представляющая собой волну целевого объекта, выбранного прибором.

![](_page_26_Picture_0.jpeg)

| Index | Distance[m(d)] | Amplitude[dB] | Width[m] | Effective echo <sup>[%]</sup> |
|-------|----------------|---------------|----------|-------------------------------|
|       | 2.541          | 48.521        | 0.113    | 68.60                         |
| 2     | 3.223          | 70.730        | 0.183    | 100.00                        |
|       |                |               |          |                               |
|       |                |               |          |                               |
|       |                |               |          |                               |
|       |                |               |          |                               |
|       |                |               |          |                               |
|       |                |               |          |                               |

**Рисунок 22**

#### **Ложное эхо Редактировать ложное эхо**

Щелкните правой кнопкой мыши "Список ложных эхо-сигналов", нажмите кнопку "Добавить", введите требуемую начальную точку, конечную точку и амплитуду во всплывающем окне (как показано на **рисунке 23**) и выберите режим ложного эхо-сигнала (кривая или таблица волн отобразят соответствующие данные и приподнятую кривая в том же положении, что и кривая ложного эха).

![](_page_26_Figure_5.jpeg)

**Создать ложное эхо, обновить ложное эхо**

Создайте один ложный эхо-сигнал, начиная с 0 (как показано на **рисунке 24**), и обновите (как показано на **рисунке 24**), чтобы снова установить ложные эхо-сигналы на основе вновь созданных данных.

![](_page_27_Picture_0.jpeg)

![](_page_27_Figure_1.jpeg)

**Рисунок 24**

![](_page_27_Figure_3.jpeg)

#### **Удаление**

Удалите диапазон ложных эхо-сигналов, установив начальную точку и конечную точку; удалите порядковый номер, чтобы удалить группу ложных эхо-сигналов из списка ложных эхосигналов; удалить все (как показано на **рисунке 26**) удаляет все ложные эхо-сигналы.

![](_page_27_Picture_114.jpeg)

**Рисунок 26**

![](_page_28_Picture_0.jpeg)

#### **Нулевое эхо Автоматический режим**

Выберите команду «Авто», отобразите данные «Настройка минимального значения» во всплывающем окне функции «Новое нулевое эхорасстояние», затем измените данные в текстовом поле, запишите данные, которые вы хотите изменить, а затем нажмите кнопку «Сохранить», после успешной записи считайте кривую эхо-сигнала и эхо-сигнал нулевой точки появится в том же положении данных эхо-кривой (как показано на **рисунке 27**). При записи в другие режимы значения в режиме «Авто» автоматически очищаются.

![](_page_28_Figure_3.jpeg)

#### **Ручной режим**

Вручную: Выберите команду «Вручную», и считанные данные настройки низкого уровня будут отображены в текстовом поле после «Нового нулевого расстояния эхо-сигнал» во всплывающем окне (как показано на рисунке 28). Затем измените данные в текстовом поле и введите желаемое значение. Данные, которые необходимо изменить, а затем нажмите кнопку

«Сохранить» в строке меню, считайте кривую эхо-сигнала после успешной записи, и соответствующее эхо-сообщение с нулевой точкой появится в том же положении данных кривой эхо-сигнала (как показано на рисунке 29). При записи в другие режимы значение в «ручном» режиме автоматически сбрасывается.

![](_page_28_Picture_177.jpeg)

![](_page_28_Figure_8.jpeg)

![](_page_28_Figure_9.jpeg)

**Закрыть Рисунок 29**

![](_page_29_Picture_0.jpeg)

Закрыть: После ввода команды "Закрыть" все данные в эхо-сигнале с нулевой точкой вернутся к 0, и после считывания кривой эхо-сигнала эхо-сигнал с нулевой точкой на кривой эхосигнала также исчезнет (как показано на **рисунке 30**).

![](_page_29_Figure_2.jpeg)

#### <span id="page-29-0"></span>**8.2. Настройка с помощью ручного коммуникатора HART**

![](_page_29_Figure_4.jpeg)

#### **8.3. Настройка с помощью кнопок приборной панели цифрового индикатора**

<span id="page-29-1"></span>Модуль настройки состоит из 4 кнопок и 1 цифрового индикатора, на котором отображается меню настройки и настройка параметров.

![](_page_29_Figure_7.jpeg)

#### **Описание функций кнопок**

![](_page_30_Picture_0.jpeg)

![](_page_30_Picture_1.jpeg)

a. На приборной панели есть 4 кнопки, и прибор можно настроить с помощью этих 4 кнопок.

b. Язык меню настройки - опция

c. После завершения настройки измеренное значение будет отображаться на цифровом индикаторе, и его можно будет четко прочитать через стеклянное окно. (подробности см. в меню калибровки настройки 14 и 16)

![](_page_30_Figure_5.jpeg)

#### **Метод настройки**

Нажмите кнопку  $\circledcirc$  в рабочем состоянии, и прибор перейдет в режим редактирования, и отобразится главное меню настроек.

Подтвердите после редактирования каждого параметра нажатием на кнопку  $\langle \mathbb{W},$  в противном случае редактирование будет недействительным. После завершения операции редактирования нажмите кнопку (ESC), чтобы выйти из состояния настройки и вернуться в рабочий режим. Во время настройки вы можете нажать кнопку (ESC), чтобы отказаться от настройки и выйти из состояния настройки параметра в любое время.

1 Метод редактирования параметров - Настройка параметров символов/чисел

Когда меню переходит в состояние настройки символов/цифр, первая редактируемая цифра параметра будет отмечена черным цветом; в это время нажмите кнопку  $\bigoplus$ , чтобы изменить цифру/число, пока не появится нужный символ/число; нажмите кнопку , цифра/число символа последовательно исчезнет, а затем можно будет отредактировать другие биты; после завершения редактирования нажмите кнопку ОК для подтверждения настройки. Нажмите кнопку ОК под статусом работы, чтобы войти в статус настройки, и на цифровом индикаторе отобразится главное меню.

![](_page_30_Figure_11.jpeg)

**Примечание.** Число в правом верхнем углу — это номер меню.

![](_page_31_Picture_0.jpeg)

#### **Настройка минимального значения**

Настройка минимального значения используется для настройки диапазона. Он определяет пропорцию линейного соответствия выходного тока вместе с настройкой максимального значения. В главном меню, когда номер меню равен 1 (в правом верхнем углу цифрового индикатора),  $\circledR$  нажмите кнопку чтобы войти в подменю основных настроек, Цифровой индикатор:

![](_page_31_Picture_299.jpeg)

Нажмите кнопку (Ж), чтобы ввести минимальное значение параметра символа/числа в указанном выше методе редактирования параметра. После завершения настройки вы можете нажать кнопку  $\circledR$ , чтобы подтвердить или нажать кнопку  $\circled�$ , чтобы отказаться от настройки.

#### **Настройка максимального значения**

Настройка максимального значения используется для установки диапазона. Она определяет пропорцию линейного соответствия выходного тока вместе с настройкой минимального значения. Когда номер меню, отображаемый на цифровом индикаторе, равен 1.1, нажмите кнопку, чтобы ввести максимальное значение, Цифровой индикатор будет отображать

![](_page_31_Picture_7.jpeg)

Нажмите кнопку  $\circledR$  чтобы ввести максимальное значение и нажмите кнопку  $\bigoplus_{\mu}$ ля установки номера и кнопку  $\bm{\Theta}$  для редактирования цифры номера, нажмите кнопку  $\bm{\mathbb{G}}$ для подтверждения после завершения редактирования.

#### **Длина кабеля**

![](_page_31_Picture_300.jpeg)

![](_page_32_Picture_0.jpeg)

![](_page_32_Picture_314.jpeg)

![](_page_33_Picture_0.jpeg)

![](_page_33_Figure_1.jpeg)

![](_page_34_Picture_0.jpeg)

#### **8.4. Программное обеспечение**

<span id="page-34-0"></span>Уровнемеры имеют встроенное программное обеспечение (далее – ПО). ПО используется для преобразования измеренных величин в числовое значение расстояния до поверхности продукта или уровня продукта, формирования выходных сигналов и самодиагностики. Метрологически значимая часть ПО защищена сервисным паролем и пломбированием уровнемеров и может быть изменена только на предприятииизготовителе.

![](_page_34_Picture_158.jpeg)

Проверку идентификационных данных программного обеспечения (далее – ПО) проводят в следующей последовательности: при помощи клавиш уровнемера, HARTкоммуникатора или ПО «HART» необходимо пройти в раздел меню «Информационные

сведения»; в выпадающем меню выбрать раздел «Сведения о ПО»; на цифровом индикаторе уровнемера, HART-коммуникатора или ПО «HART» отобразится номер версии ПО уровнемера

Информационное меню цифрового индикатора содержит некоторую базовую информацию о приборе, такую как: тип датчика, заводской номер, дата изготовления и версия программного обеспечения. Когда на цифровом индикаторе отобразится главное меню, нажмите клавишу, чтобы переместить стрелку к информационному меню.

<span id="page-34-1"></span>![](_page_34_Picture_159.jpeg)

#### **8.5. Коды ошибок**

![](_page_35_Picture_0.jpeg)

## **9. Карта кода заказа**

<span id="page-35-0"></span>![](_page_35_Picture_424.jpeg)

![](_page_36_Picture_0.jpeg)

![](_page_36_Picture_363.jpeg)

### <span id="page-36-0"></span>**10. Транспортировка и хранение**

При транспортировке или хранении счетчика должны выполняться следующие условия: 1) Уровнемер следует транспортировать в строгом соответствии с характеристиками продукта и требованиями спецификации.

2) Уровнемер следует хранить в сухом и хорошо проветриваемом помещении при температуре -20…60 ℃ и относительной влажности не более 80%. Помните, что нельзя хранить его вместе с коррозионно- активными веществами. Приборы, находящиеся на длительном хранении, должны быть откалиброваны и проверены перед использованием или продажей.